# Как оставить заявку онлайн на зачисление средств на сертификат

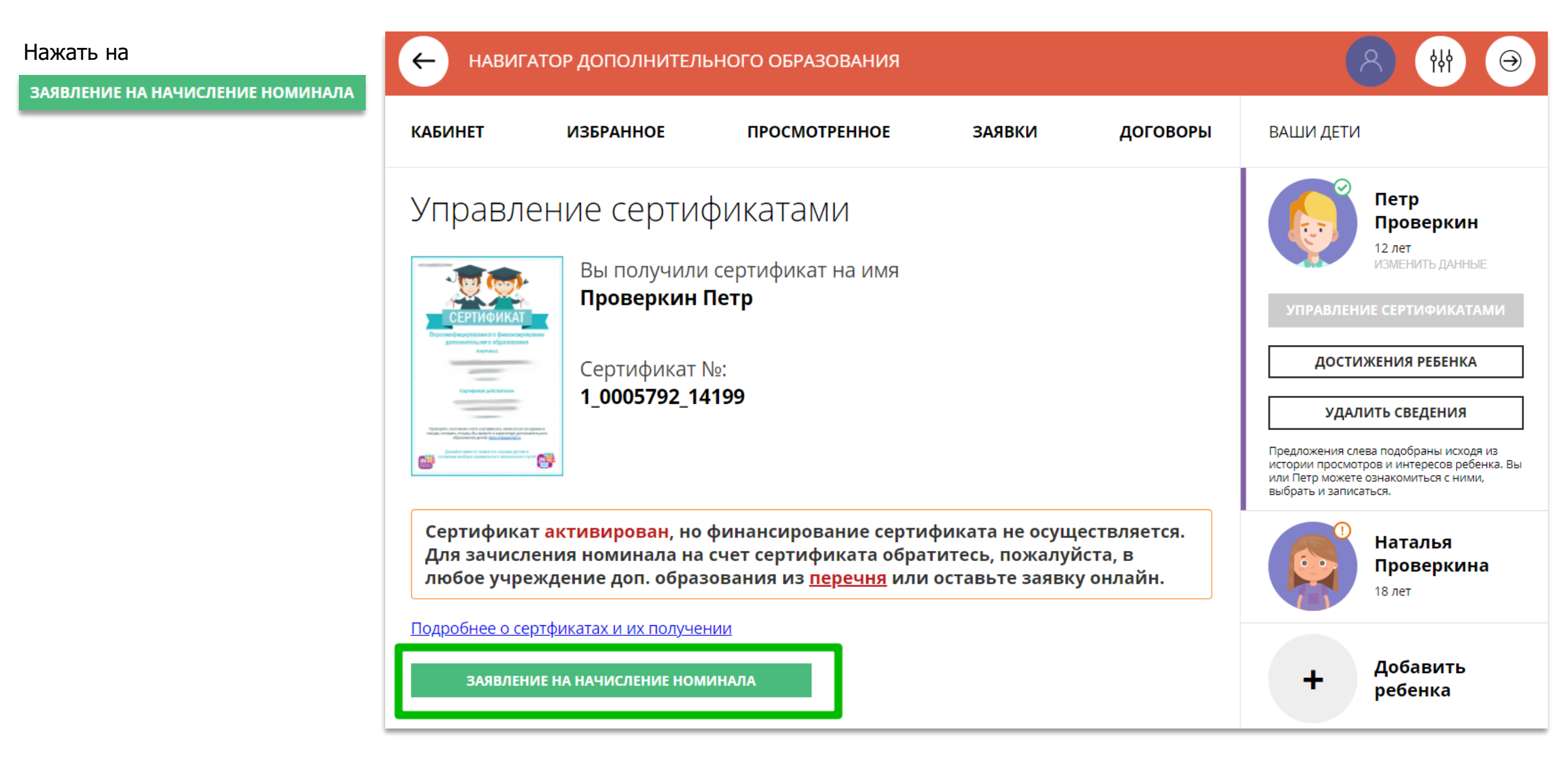

#### Подать заявление на зачисление средств на счет сертификата

Ознакомиться с текстом заявления об определении номинала сертификата дополнительного образования на соответствующий год.

Нажать на

ПОДАТЬ ЗАЯВЛЕНИЕ

как на рисунке справа

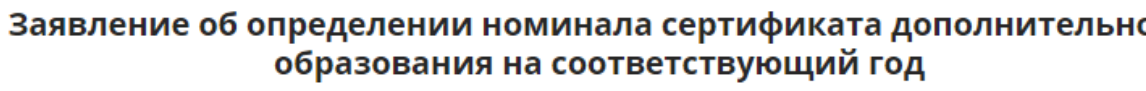

сведения о родителе (законном представителе) ребенка:

1. фамилия, имя, отчество (при наличии): Проверкин Иван Иванович 2. телефон: +7 (111) 111-11-11 3. электронная почта: ivan.proverkin+77@vandex.ru

сведения об обучающемся:

1. фамилия, имя, отчество (при наличии): Проверкин Петр Иванович 2. дата рождения: 02.02.2009

3. Номер сертификата дополнительного образования: 1 0005792 14199

Прошу определить на 2021 год номинал указанного выше сертификата дополнительного образования с учетом Программы персонифицированного финансирования на соответствующий год.

Настоящим подтверждаю, что я ознакомлен(а) с Правилами персонифицированного финансирования дополнительного образования детей и обязуюсь соблюдать все без исключения положения указанных Правил, включая, но не ограничиваясь, правилами получения и использования сертификата дополнительного образования с определенным номиналом.

Нажимая, на кнопку «Подать заявление», вы даете свое согласие на обработку персональных данных.

ПОДАТЬ ЗАЯВЛЕНИЕ

НЕ СЕЙЧАС

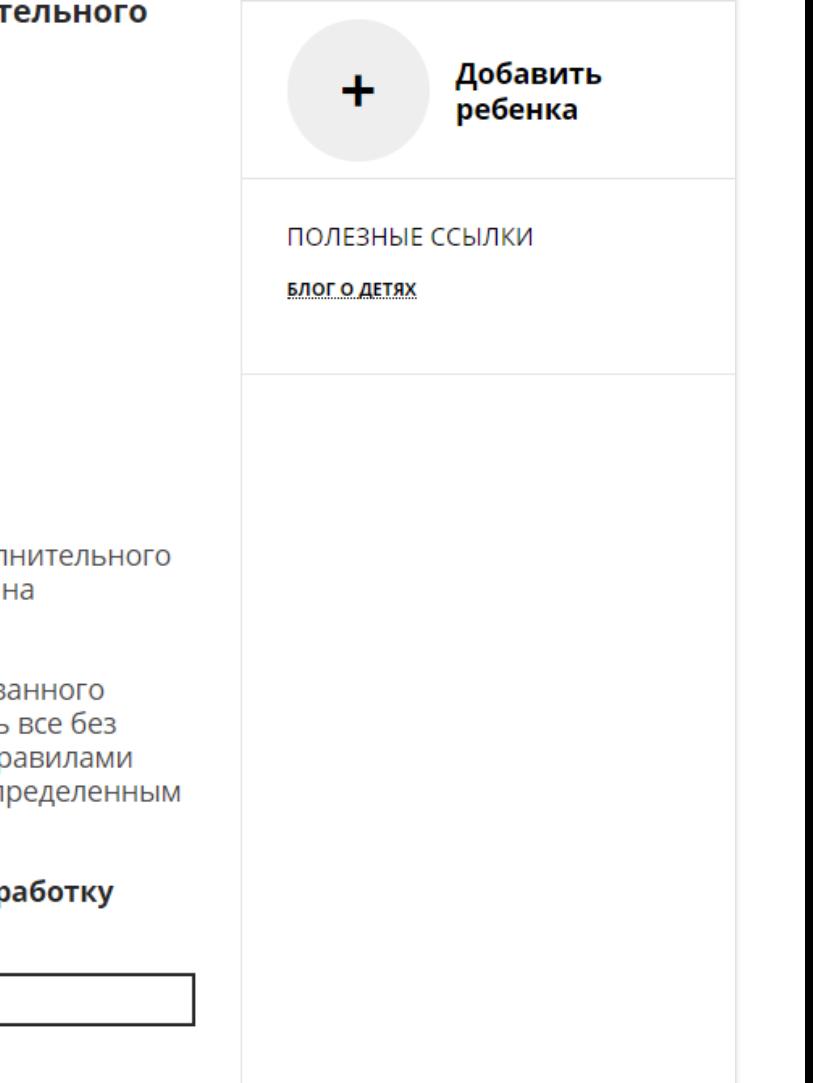

#### Средства зачислены

Если администрацией регионального Навигатора не введены ограничения, заявление будет автоматически рассмотрено, а средства – зачислены.

Информация о состоянии счета сертификата всегда доступна родителю в личном кабинете в **Управлении сертификатами**

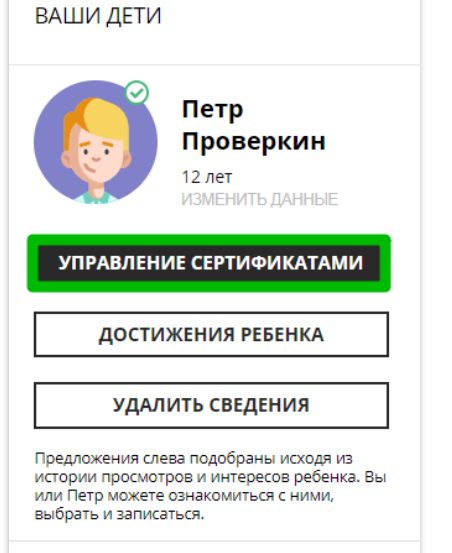

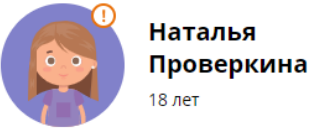

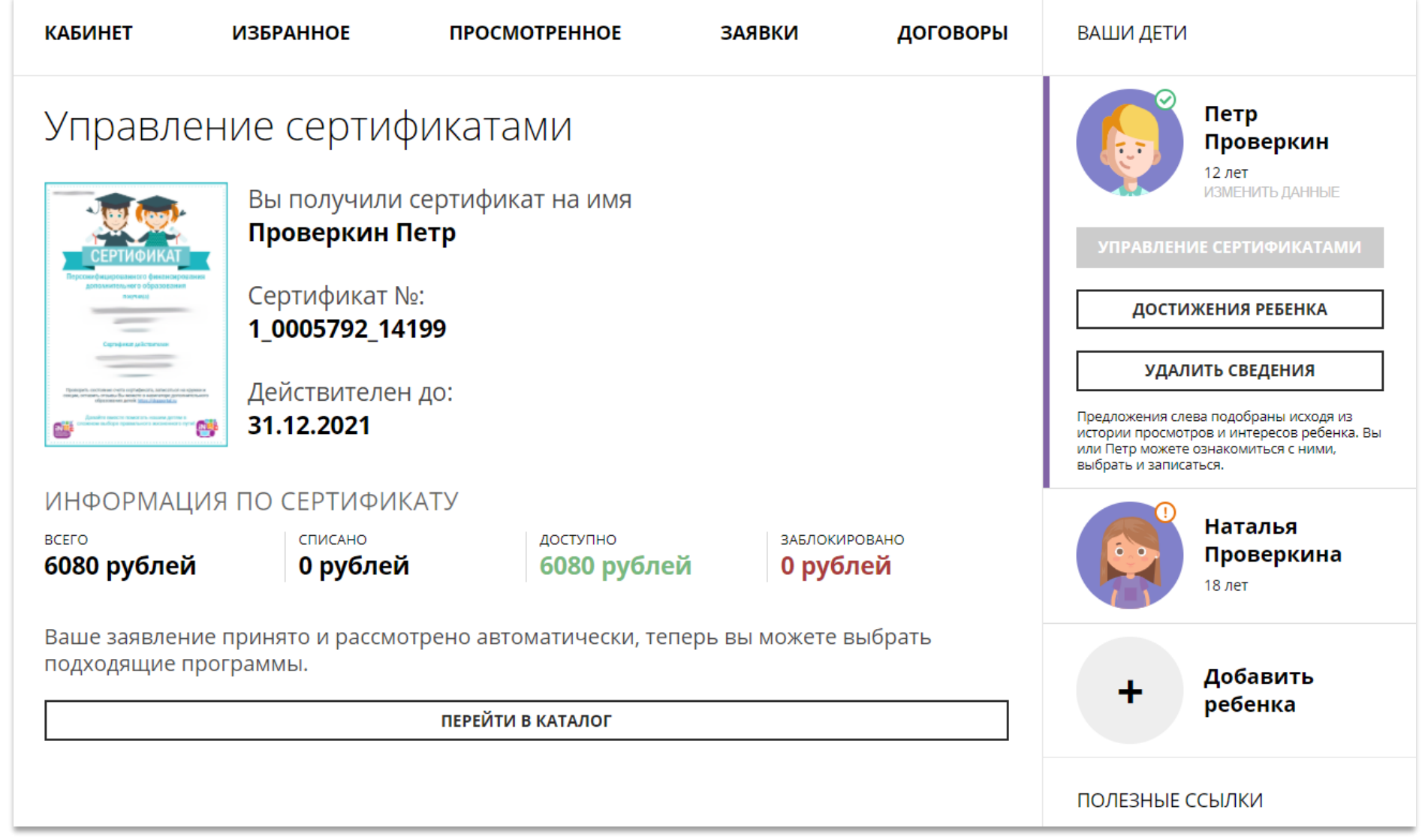

# Скачать бумажный сертификат, чтобы подарить ребенку

Бумажный сертификат (бланк) не нужен для записи на программы, а вот скачать его, распечатать на цветном принтере и подарить ребенку можно – будет приятно!

Для скачивания нажать на

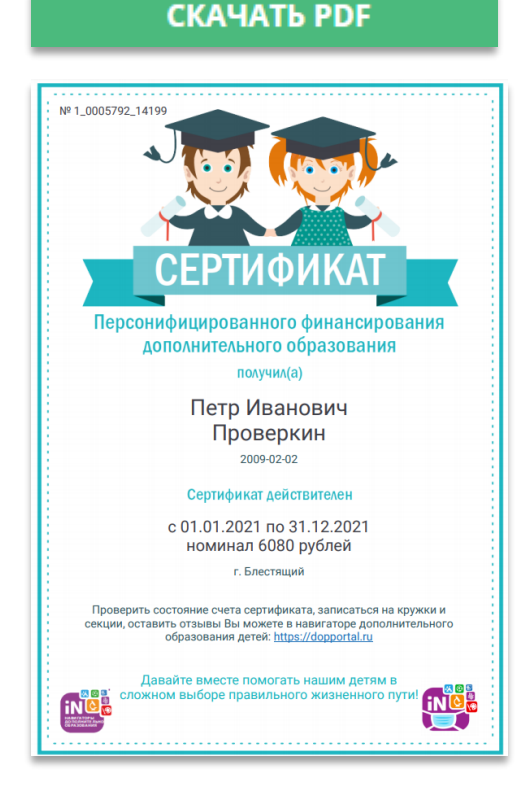

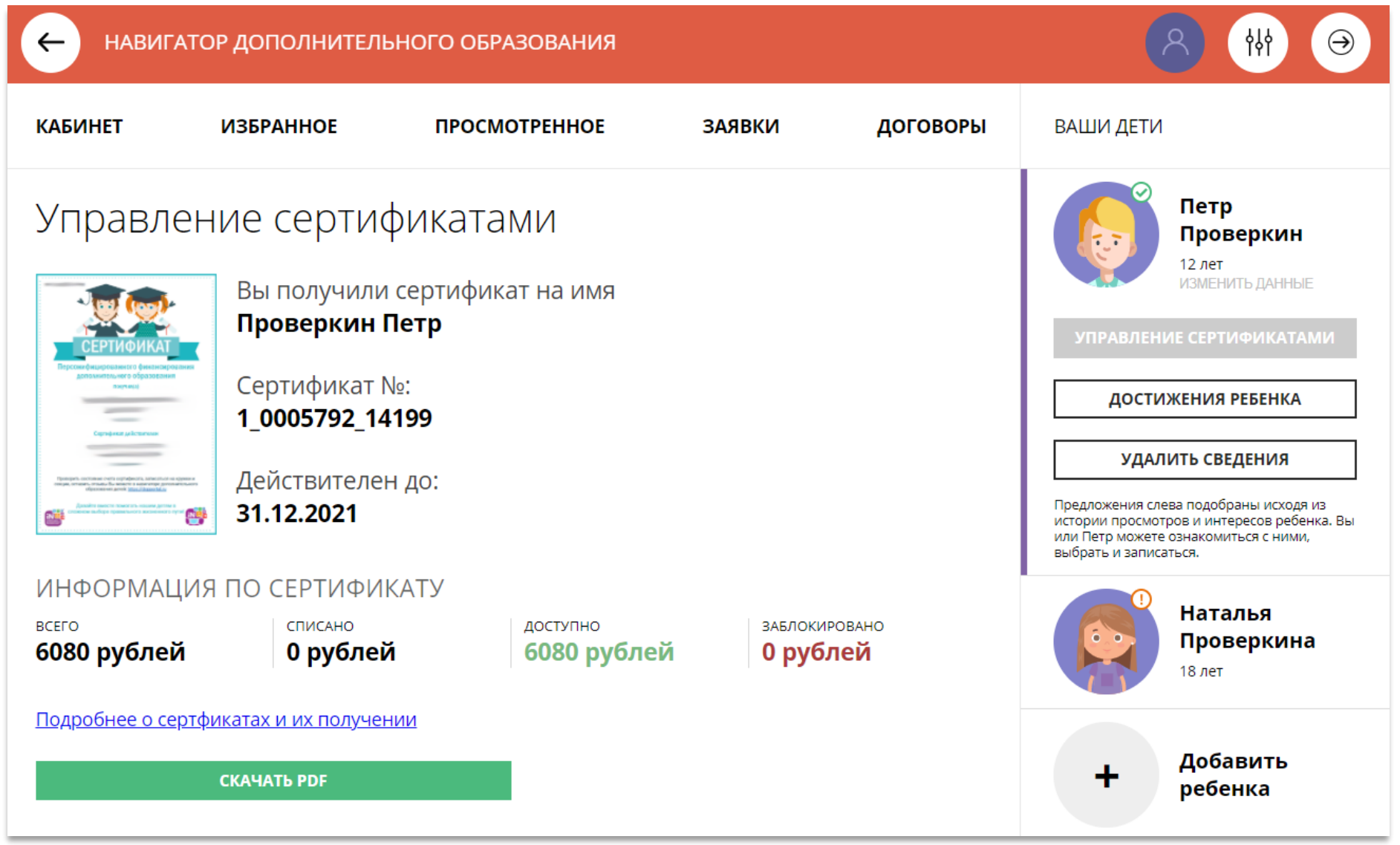

# Как найти договор на обучение?

При оформлении заявки на обучение ребенка с применением средств сертификата, в момент, когда организатор программы обработал заявку, применил сертификат и подготовил договор на обучение, родителю доступна информация о том, что:

- заявка подтверждена организатором;
- на счете сертификата заблокированы средства, которые понадобятся для оплаты обучения;

Родитель может проверить: есть ли подготовленный для него договор, если есть – подписать договор не выходя из дома и самостоятельно зачислить своего ребенка на обучение.

Для этого перейти в договоры

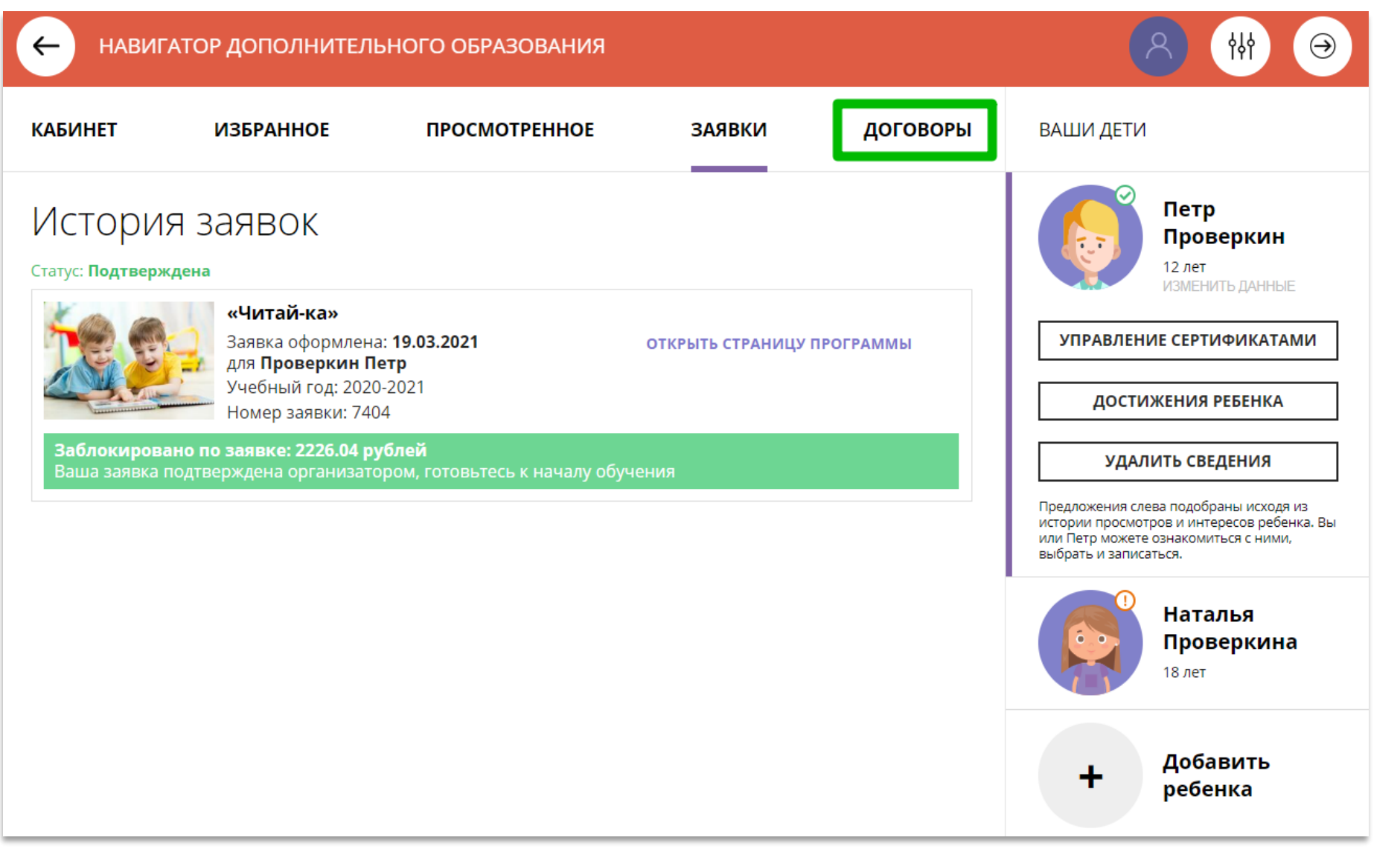

# Как узнать подробнее о договоре?

Найти нужный договор несколько).

#### Нажать на

ПОДРОБНЕЕ

Ваши договоры

Стоимость услуг: 2226.04 руб.

Окончание: 13.05.2021 (возможно

Ожидает подписания

Данные обучения: Ребенок: Проверкин Петр

продление договора)

Иванович Начало: 01.01.2021

и ознакомиться с даннь ребенка, данными прог группы, в которой предполагается обучен данными организатора, предлагающего заключ договор и стоимостью у

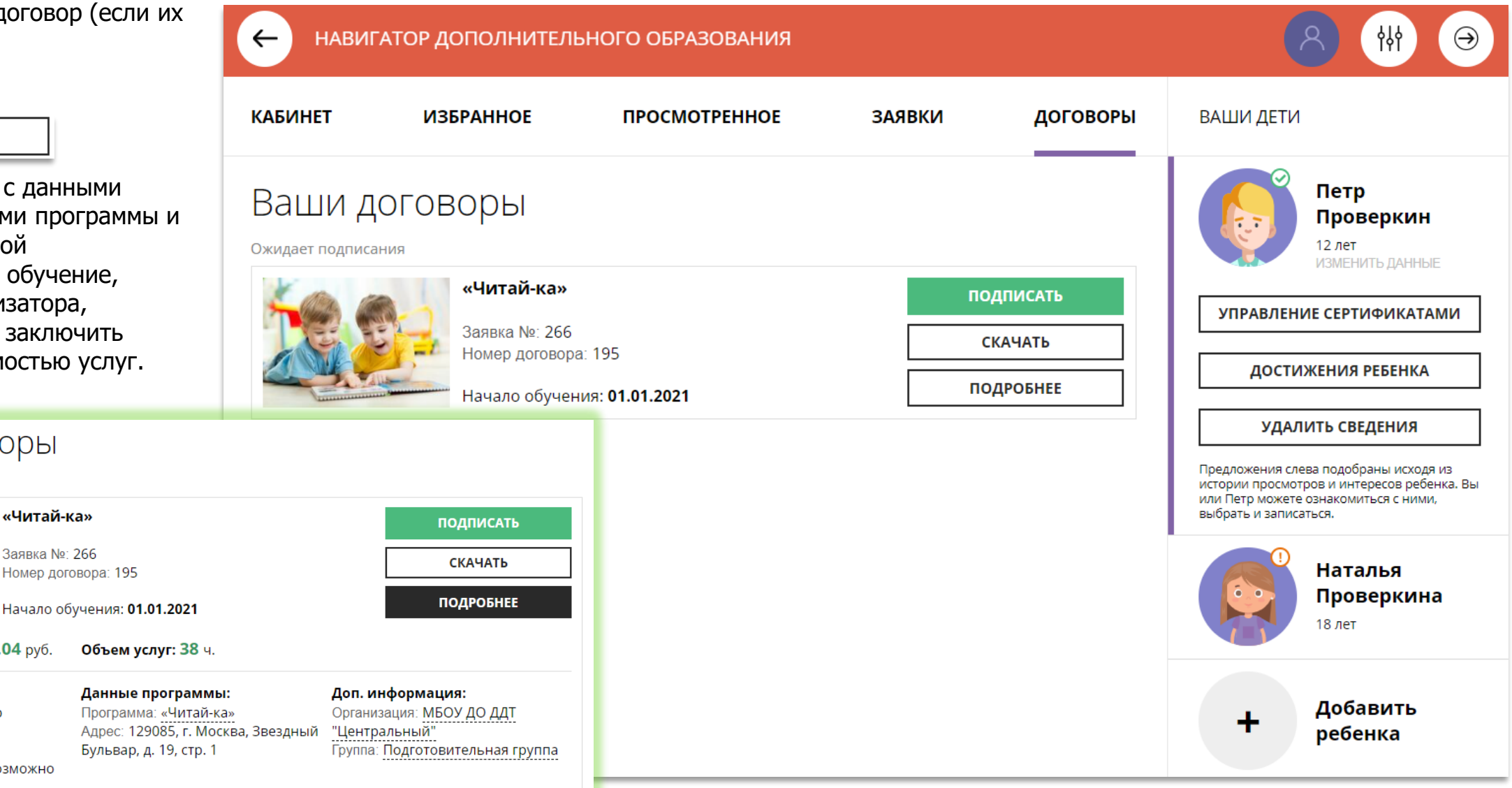

# Как скачать и распечатать договор?

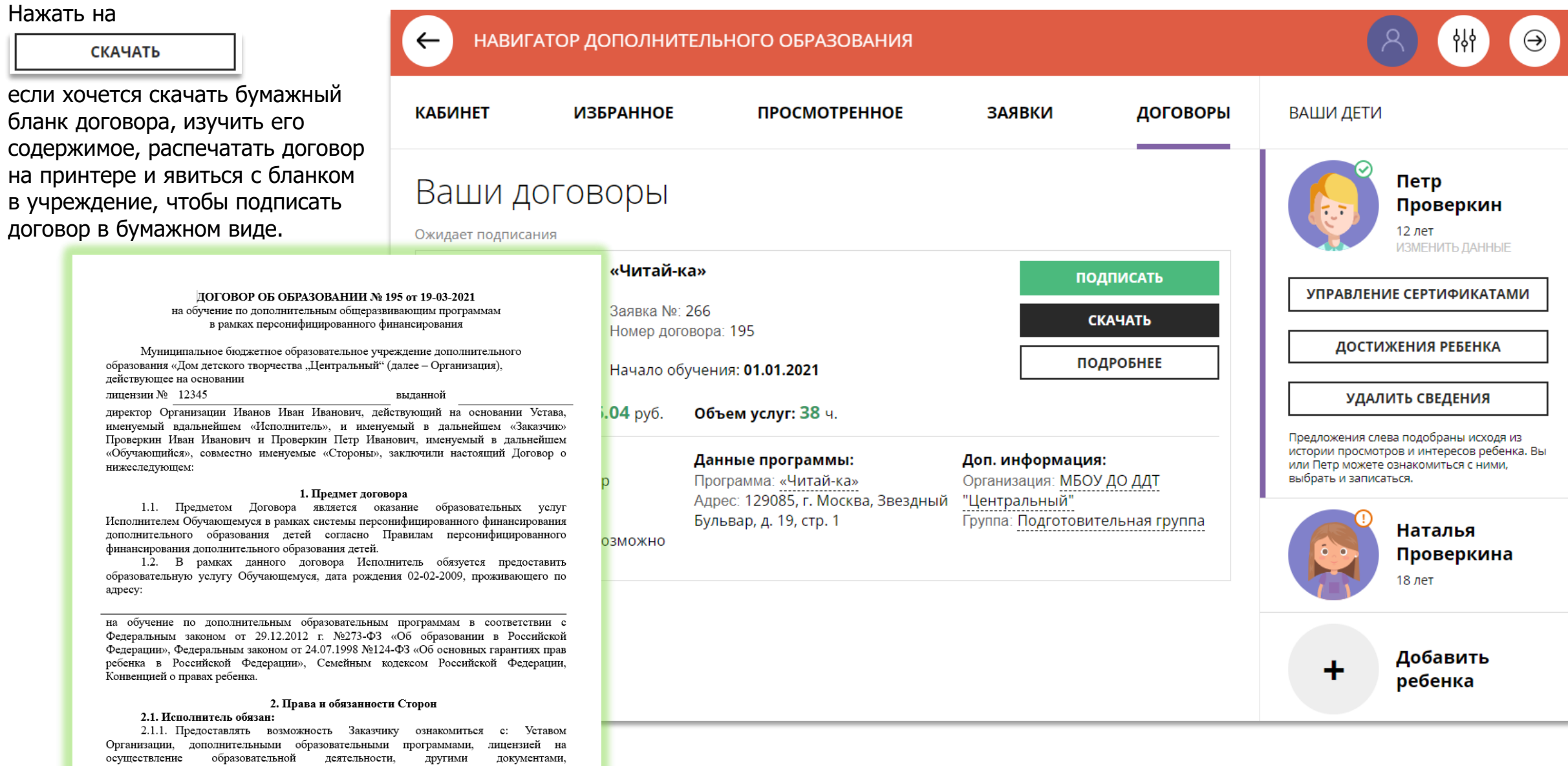

регламентирующими организацию и осуществление образовательной деятельности.

## Как подписать договор в электронном виде, не выходя из дома?

Договор не обязательно скачивать, распечатывать и нести в учреждение.

Используя возможности личного кабинета в Навигаторе родитель может самостоятельно подписать подготовленный для него организатором договор, и сам зачислить ребенка на обучение не выходя из дома.

Для этого нужно нажать на **ПОДПИСАТЬ** 

как на рисунке справа

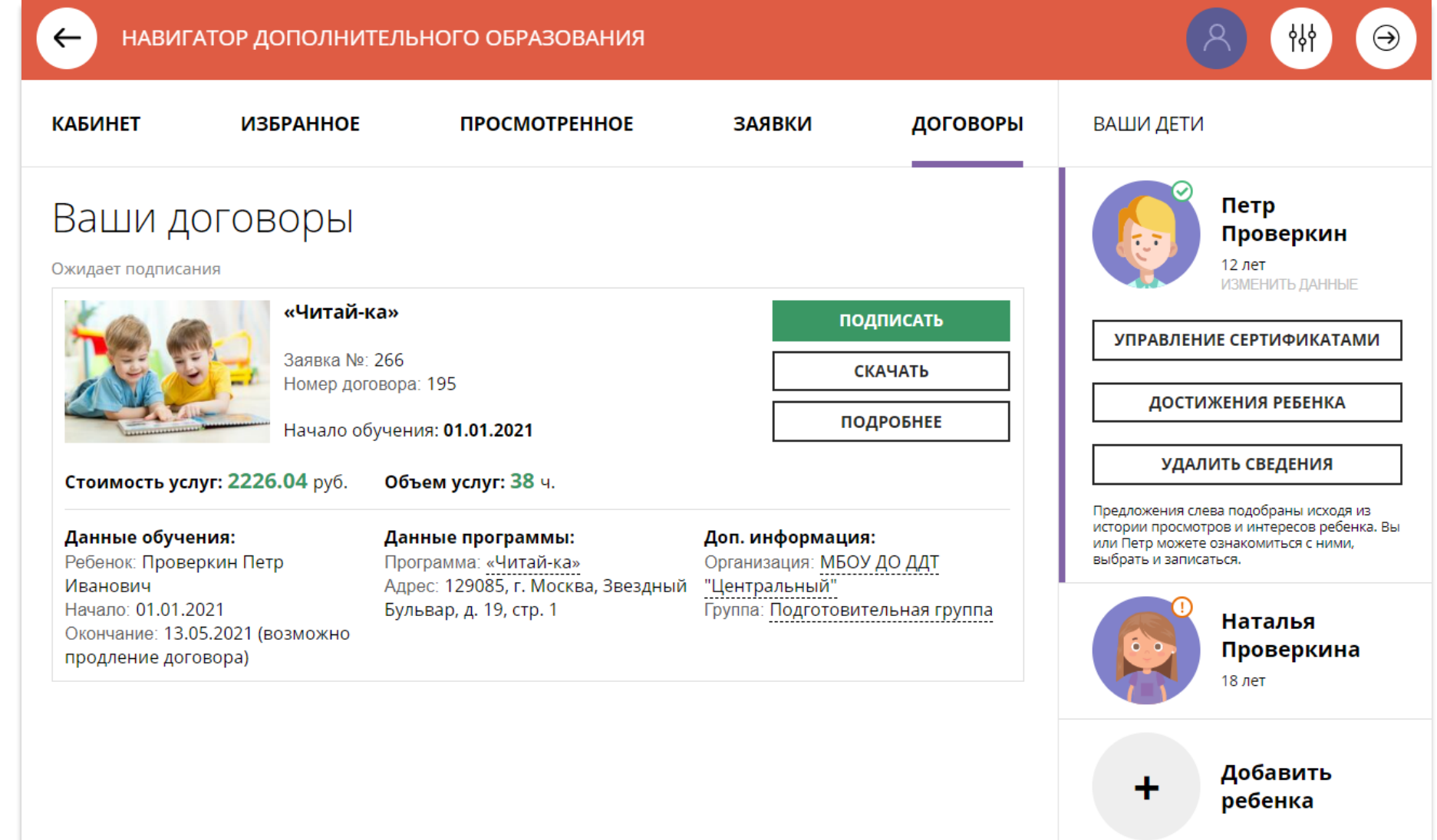

## Как подписать договор в электронном виде, не выходя из дома?

#### Ещё раз ознакомиться с НАВИГАТОР ДОПОЛНИТЕЛЬНОГО ОБРАЗОВАНИЯ የየነ условиями договора и нажать ПОДПИСАТЬ **КАБИНЕТ ИЗБРАН**  $\overline{\mathbf{x}}$ **IM ДЕТИ** чтобы договор вступил в силу. ПОДПИСАНИЕ ДОГОВОРА **НЕ СЕЙЧАС** Петр Подписывая договор, вы соглашаетесь с его условиями: Ваши договор Проверкин Дата начала обучения: 01.01.2021 если не готов подписать. Дата окончания обучения: 13.05.2021 12 лет Ожидает подписания Стоимость обучения: 2226.04 руб. (оплачивается за счет средств «Чи После подписания договор сертификата финансирования). **ІРАВЛЕНИЕ СЕРТИФИКАТАМИ** вступит в силу, а ребенок будет How После подписания договор вступит в силу, для расторжения автоматически зачислен на ДОСТИЖЕНИЯ РЕБЕНКА договора, пожалуйста, обратитесь в образовательную обучение по программе в организацию. Навигаторе. УДАЛИТЬ СВЕДЕНИЯ Стоимость услуг: 2226.04 кения слева подобраны исходя из ПОДПИСАТЬ **НЕ СЕЙЧАС** и просмотров и интересов ребенка. Вы Данные обучения: р можете ознакомиться с ними, Ребенок: Проверкин Петр ь и записаться. Иванович Бульвар, д. 19, стр. 1 ------------------------<br>Группа: Подготовительная группа Начало: 01.01.2021 **Наталья** Окончание: 13.05.2021 (возможно Проверкина продление договора) 18 лет Добавить ребенка

# Как выглядит действующий договор

Информация о тек состоянии догово доступна родител кабинете.

В любой момент

ПОДРОБНЕЕ

можно ознакомит подробной инфор договоре, а нажа

**СКАЧАТЬ** 

**КАБИНЕТ** 

Действующий

Данные обучения: Ребенок: Проверкин Петр

продление договора)

Иванович Начало: 01.01.2021

скачать и распеча

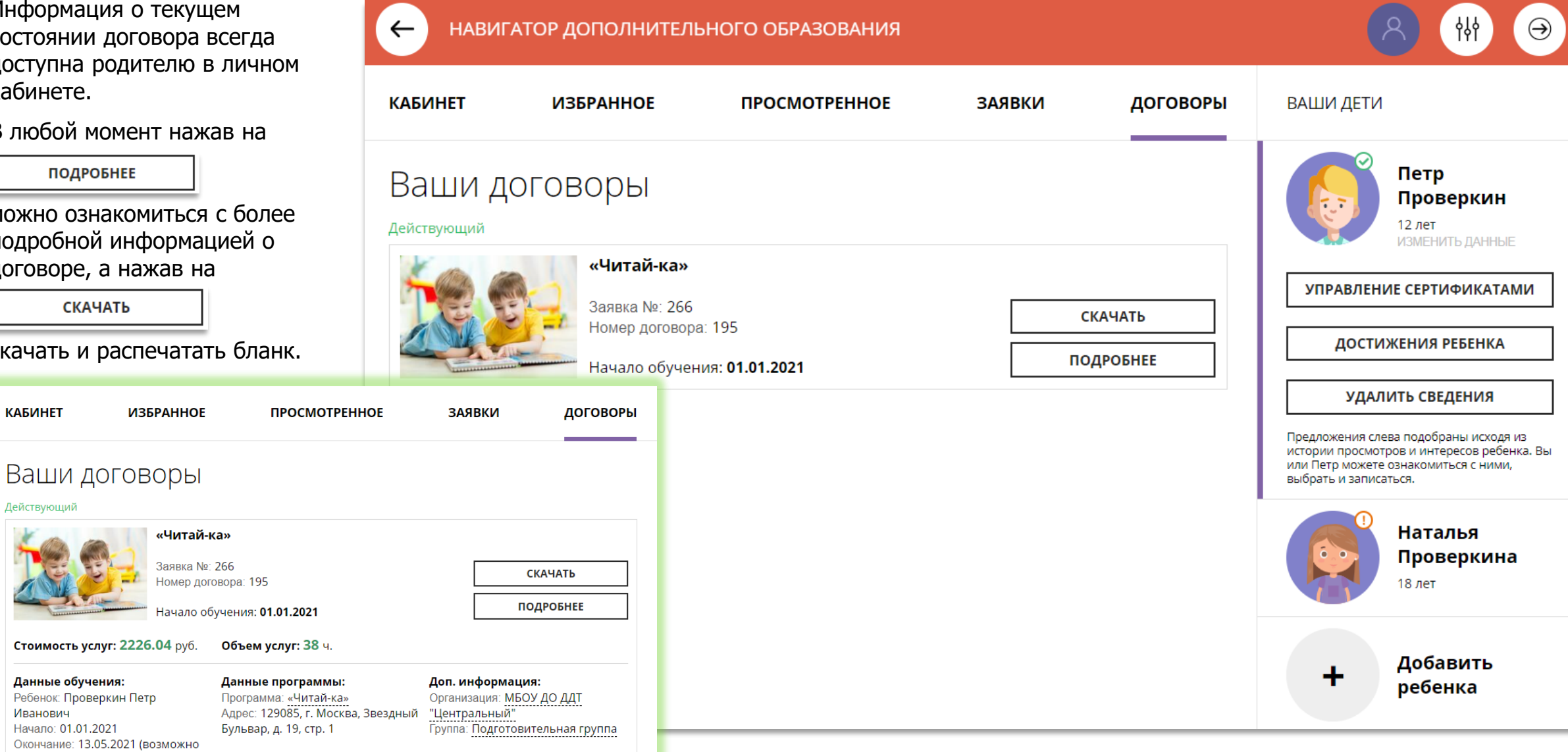

#### Как выглядит заявка, оформленная с применением средств сертификата

Информация о текущем состоянии заявки, оформленной с применением средств сертификата всегда доступна в личном кабинете родителя.

Родитель видит и текущий статус заявки и количество средств сертификата, заблокированных согласно подписанному договору, для дальнейшей оплаты обучения по программе.

НАВИГАТОР ДОПОЛНИТЕЛЬНОГО ОБРАЗОВАНИЯ  $\leftarrow$ ነነነ **КАБИНЕТ ИЗБРАННОЕ ПРОСМОТРЕННОЕ ЗАЯВКИ** ДОГОВОРЫ ВАШИ ДЕТИ Петр История заявок Проверкин 12 лет Статус: Обучается ИЗМЕНИТЬ ДАННЫЕ «Читай-ка» УПРАВЛЕНИЕ СЕРТИФИКАТАМИ Заявка оформлена: 19.03.2021 ОТКРЫТЬ СТРАНИЦУ ПРОГРАММЫ для Проверкин Петр Учебный год: 2020-2021 ДОСТИЖЕНИЯ РЕБЕНКА Номер заявки: 7404 Заблокировано по заявке: 2226.04 рублей УДАЛИТЬ СВЕДЕНИЯ Желаем успехов! Предложения слева подобраны исходя из истории просмотров и интересов ребенка. Вы или Пето можете ознакомиться с ними. выбрать и записаться. Наталья Проверкина 18 лет Добавить ╋ ребенка

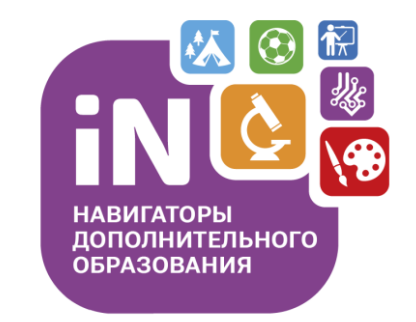

На этом наша экскурсия по обновленному личному кабинету родителя завершена – мы рады, что она оказалась для вас полезной.

**Спасибо за внимание!**